## **HANDLEIDING GEBRUIK LEDENPORTAAL HEALTHTIME**

Juni 2020

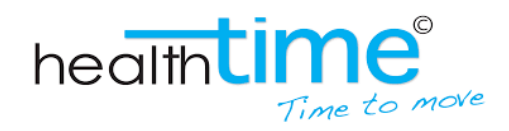

## Inloggen in het ledenportaal

Ga naar: [www.leden.europewebcompany.com/](http://www.leden.europewebcompany.com/) Dit is het ledenportaal van HealthTime.

- Heeft u in inloggegevens? Gebruik deze dan om hier in te loggen!
- Heeft u geen inloggegevens?
	- o Klik dan op "wachtwoord vergeten"
	- o Vul het email adres in waar u onze nieuwsbrief op heeft gekregen. Dit het email adres wat bij ons in het systeem bekend is en welke aan uw personalia gekoppeld staat

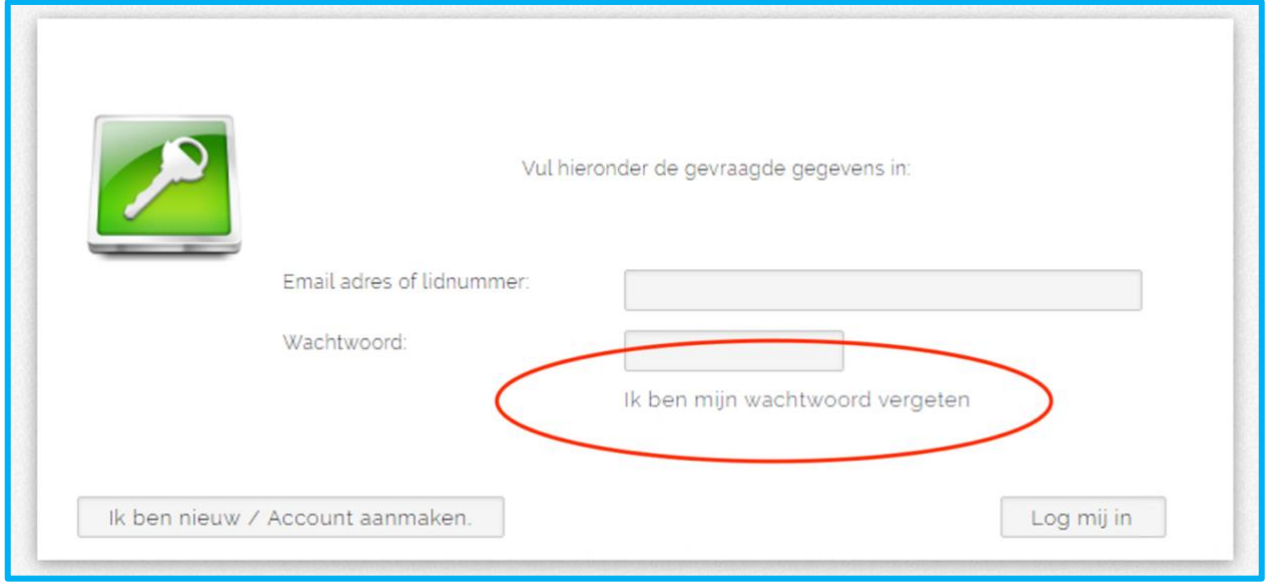

U ontvangt het wachtwoord op uw ingevoerde email adres. Deze kunt u gebruiken om in te loggen op het ledenportaal.

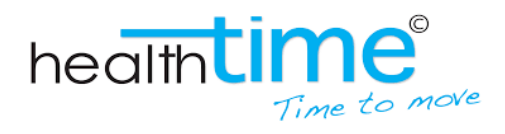

## Inschrijven voor een groepsles of het fitness blok

Klik in het leden portaal op "inschrijven"

Standaard krijgt u een overzicht te zien van ALLE **vrije fitness blokken, OUTDOOR groepslessen** en **INDOOR groepslessen** van de lopende week waarop u zich kunt inschrijven.

Voor alle **vrije fitness blokken** en **INDOOR groepslessen** is er een maximaal aantal inschrijfplekken. Mocht de desbetreffende plek vol zijn, staat dit duidelijk zichtbaar vermeld en kunt u zich helaas niet inschrijven voor de desbetreffende les.

*TIP: hou de website in de gaten, mochten sporters zich onverhoopt toch afmelden komt deze plek automatisch weer vrij!* 

*Let op: per abonnement verschillende inschrijfmogelijkheden.* 

- RegularFIT: 2x per week een vrij fitness blok;
- GroupFIT: onbeperkt OUTDOOR en INDOOR groepslessen;
- Combi: 2x per week een vrij fitness blok EN onbeperkt OUTDOOR en INDOOR groepslessen.  $\blacksquare$

In het overzicht is de mogelijkheid om te filteren. Druk op het pijltje naar beneden naast "lessen". U krijgt een overzicht van alle lessen waaruit u kunt kiezen.

Klik op het gewenste blok en u bent ingeschreven. Dit kunt u in het aangeklikte blok terugzien als een mannetje met een groen pijltje naar beneden.

Lukt het inschrijven niet? Dan is de kans aanwezig dat:

- Uw limiet bereikt is. Is dit het geval dan geeft het systeem dit aan;
- Het maximale aanmeldingen van de les is bereikt.

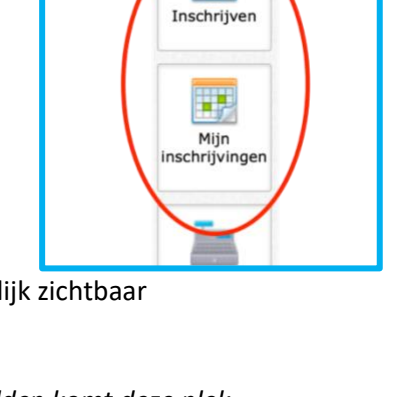

 $\overline{\phantom{a}}$ 

met<br>⊞ Toon alla le □ Bootcamp OUTDOOR

et circuit numenon

Functional Perfor Sportief wandelen

The Vrije fitness BoksFit OUTDOOR □ Urban H.I.I.T. OUTDOOR

Pilates LIVE

Yoga OUTDOOR

 $07:00 - 07:45 =$ 

Vrije fitness

Vrije fitness

 $09:00 - 09:45 =$ 

**/rije fitness** 

ΩG,

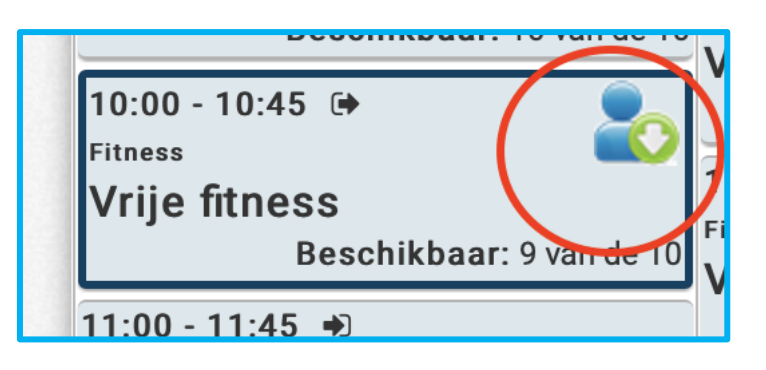

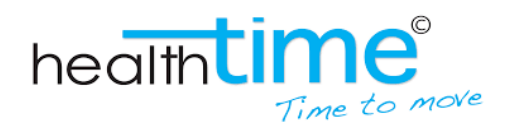

3

## Uw inschrijvingen beheren of afmelden voor een blok.

Wilt u terugzien voor welke lessen u ingeschreven bent, ingeschreven was of een inschrijving annuleren? Dit kan!

Klik op de knop "mijn inschrijving" in het hoofdmenu.

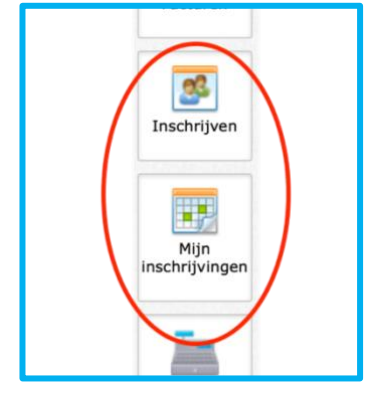

U ziet onderstaand scherm.

- In de eerste kolom kunt u uw les "annuleren" tot 30 minuten voor aanvang. Dan krijgt u uw les "retour" en kunt u deze op een ander moment inplannen. Bent u te laat dan vervalt uw recht op deze les.
- In de  $2^e$  kolom ziet u op welke les u zich ingeschreven heeft;
- In de 3<sup>e</sup> kolom ziet u op welke datum u ingeschreen staat;
- In de 4<sup>e</sup> kolom ziet u de tijd waarop in ingeschreven staat;

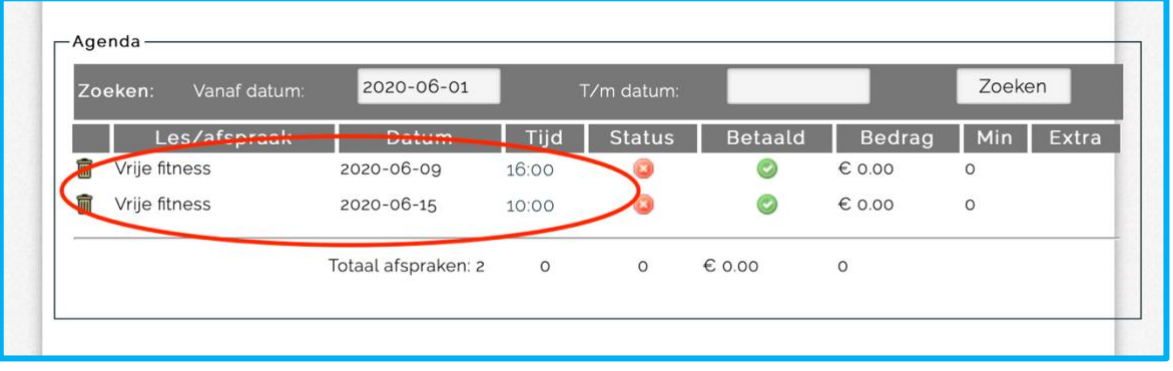

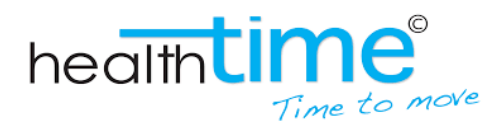